# Unix essentials (and AFNI)

Section 1: Unix essentials **Introduction** Basic syntax Navigating the file system Example usage The Unix/Mac OS X file system: directory tree Special directories Root directory Home directory Enclosing/parent directory **Current directory** Relative vs. absolute paths Navigating the file system (continued) Example usage Modifying the directory structure Example usage Searching for files Special characters: Unix globbing Example usage Searching inside files Example usage Files and text editing Section 2: Combining Unix commands Standard streams (input/output) Example usage **Pipes** Section 3: Unix scripting **Introduction** Executing a script Variables Array variables Input: Command line arguments  $$1, $2, $3, ..., $10, $11, ...$ Exit status \$? Shell arithmetic Control flow: if-statement **Conditions** Comparison operators

Some file inquiry operators Control flow: foreach loop Control flow: while loop Basic UNIX Command Reference Practice Exercises Basic Unix commands **Searching for files** Unix pipes Unix scripting

## Section 1: Unix essentials

## **Introduction**

Unix is an operating system, as are Windows and Mac OS X. Since Mac OS X, Apple computers are actually running Unix operating systems, but with the Mac OS X graphical user interface on the front end.

When we access Terminal or XQuartz, we are using the command line interface for Unix, similarly to accessing the command prompt in Windows. This allows us to interact with the computer in order to perform many of the same tasks that we can do using the graphical interface (for example, creating/moving/deleting files), but much more powerfully and quickly.

There are a few flavours of command lines for Unix, such as sh, bash, ksh, zsh, and csh. The interface, or shell, that we use here is tcsh (Cyan pronounces it 'tsh' when she's being lazy). The main difference between the shells is the syntax of the different commands, and the syntax used when writing scripts. There are, at minimum, hundreds of commands on most systems.

### **Basic syntax**

#### **N.B.** Shell commands are case-sensitive.

Each shell command calls a program. These programs may be built into the operating system (eg. pwd, cd) or created/installed by a user (eg. shell scripts).

Some of these programs have required arguments (input to the program). For instance,  $\text{mkdir}$ requires a name in order to create a new directory with that name.

Some of these programs have optional arguments allowing the user to run the program in a different manner. For instance,  $1s$  can be run with the optional argument  $-a$ , which causes it to list all files in a directory, including files whose name starts with '.' (which are normally hidden and so not listed by  $1s$ ). In many cases, multiple switches may be combined into one. For

instance, ls can be run with the optional arguments  $-a$  and  $-1$  as ls  $-a$   $-1$ , ls  $-1$   $-a$ , ls  $-al$ , or  $ls$  -la.

The syntax necessary to run many programs from the command-line can be found in their documentation. For most programs built into the shell, the documentation can be viewed using the man (*manual*) command (eg. man ls).

In addition, more extensive documentation about the tcsh scripting language can be found under the manual entry for tcsh (i.e. man tcsh), which is also viewable online: http://www.kitebird.com/csh-tcsh-book/tcsh.html

## **Navigating the file system**

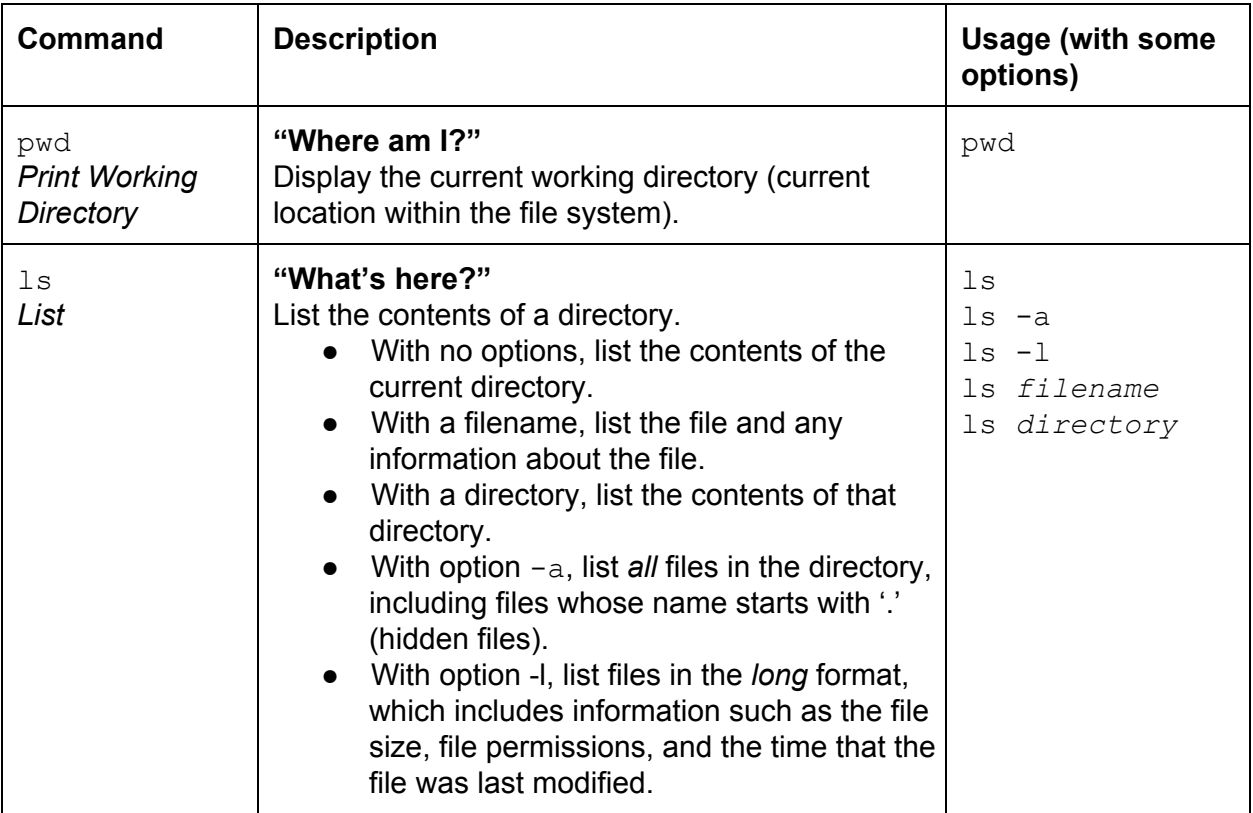

## **Example usage**

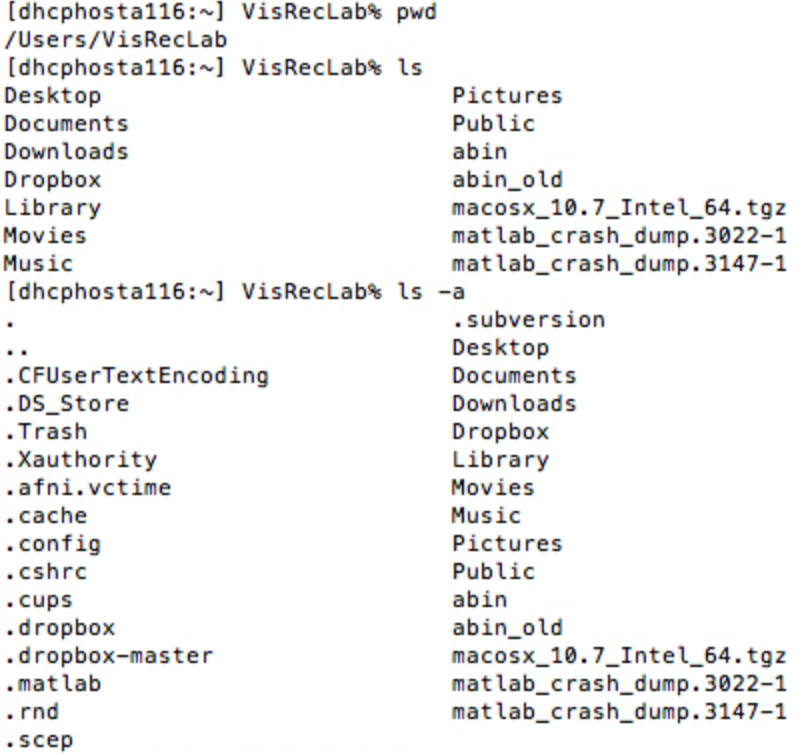

```
[dhcphosta116:~] VisRecLab% ls -l
total 1509632
drwx-------+ 4 VisRecLab staff
                                         136 16 Jul 14:14 Desktop
drwx-------+   4 VisRecLab staff   136 16 Jul 14:14 Desktop<br>drwx-------+   7 VisRecLab staff   238   2 Jul 15:18 Documents
drwx------+ 16 VisRecLab staff
                                        544 25 Jun 12:56 Downloads
drwx------@ 8 VisRecLab staff
                                        272 25 Jun 16:29 Dropbox
drwx------@ 43 VisRecLab staff
                                     1462 16 Jul 14:05 Library
                                       102 2 Jun 00:31 Movies
drwx-------+ 3 VisRecLab staff
drwx------+ 3 VisRecLab staff
                                        102 2 Jun 00:31 Music
drwx-------+ 3 VisRecLab staff
                                        102 2 Jun 00:31 Pictures
drwxr-xr-x+ 5 VisRecLab staff
                                        170 2 Jun 00:31 Public
drwxr-xr-x 842 VisRecLab staff 28628 25 Jun 17:02 abin<br>drwxr-xr-x 834 VisRecLab staff 28356 25 Jun 16:07 abin_old
-rw-r--r-- 1 VisRecLab staff 772905300 25 Jun 17:00 macosx_10.7_Intel_64.tgz
-rw-r--r-- 1 VisRecLab staff 11547 16 Jul 14:11 matlab_crash_dump.3022-1
-rw-r--r-- 1 VisRecLab staff 12142 16 Jul 14:14 matlab_crash_dump.3147-1
[dhcphosta116:~] VisRecLab% ls Documents/
                                                  Microsoft User Data
Behzad Files
                         MATLAB
```
#### **The Unix/Mac OS X file system: directory tree**

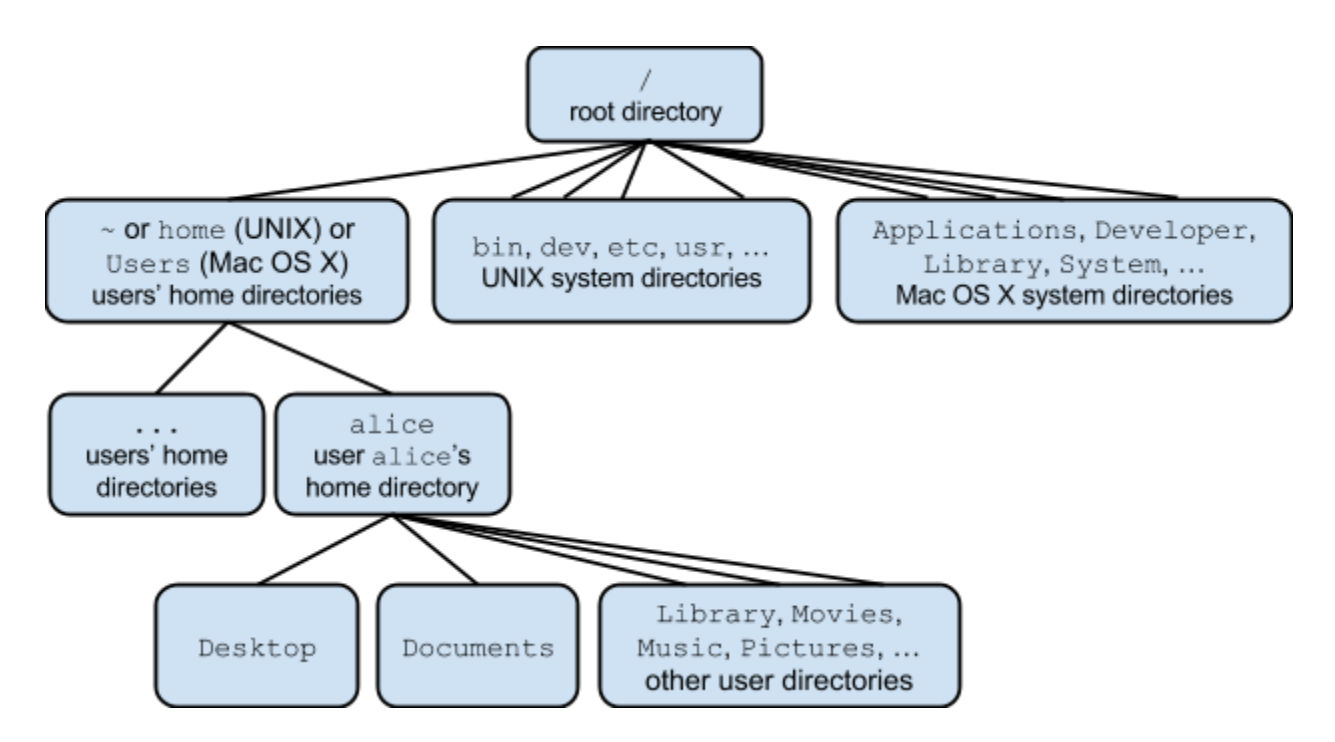

### **Special directories**

#### Root directory

This is the "root" of the directory tree: it contains all other directories in the system. It is designated by /. Any file paths that begin with / (for example, /home/alice/Desktop/) are known as *absolute paths*, because they specify the complete path to the file, beginning at the root of the directory tree (where  $/$  is used in any other part of a file path, it separates directories).

#### Home directory

Each user has a home directory, located in  $/$ home (Unix) or  $/$ Users (Mac OS X). This is where the user's personal files are usually stored by default, including files related to programs that the user installs. The current user's home directory can be abbreviated as  $\sim$  (for example, /home/alice/Desktop is equivalent to  $\sim$ /Desktop if alice is the current user). The home directory of another user can be abbreviated as  $\sim$ username, eg.  $\sim$ bob.

#### Enclosing/parent directory

Each directory has an enclosing/parent directory. Within a directory, its parent directory is abbreviated as .. (for example, within /home/alice/Desktop, /home/alice can be referred to as .., and /home can be referred to as  $\ldots$  /...).

#### Current directory

The current working directory is abbreviated as . This is particularly useful for referring to the current directory when its full (absolute) name is long (for example, within /home/alice/Desktop, the commands  $ls$ ,  $ls$  /home/alice/Desktop, and  $ls$ . are equivalent).

#### **Relative vs. absolute paths**

An absolute file path is the absolute location of a file within the file system. It is the more precise description of a file's location, and will not change unless the file is moved. It begins with the root and becomes increasingly specific. For example, /home/alice/Documents/file.txtis an absolute path to this file.

A relative file path is the location of a file relative to the user's current location within the file system. For instance, if the current working directory is  $/h$ ome $/$ alice $/$ Desktop, then the relative path to the file /home/alice/Documents/file.txt is ../Documents/file.txt.

An analogy to describe the difference between absolute and relative file paths is that the absolute path is a map with a location circled, while a relative path is a series of directions (eg. go straight for 3 blocks, then turn left) leading to that location.

When navigating the file system, absolute and relative paths may be useful in different situations. Depending on the distance between two locations within the file system, either the absolute path or the relative path may be shorter (see the example above). Note that some programs may require an absolute path and will not accept a relative path.

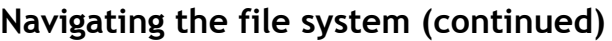

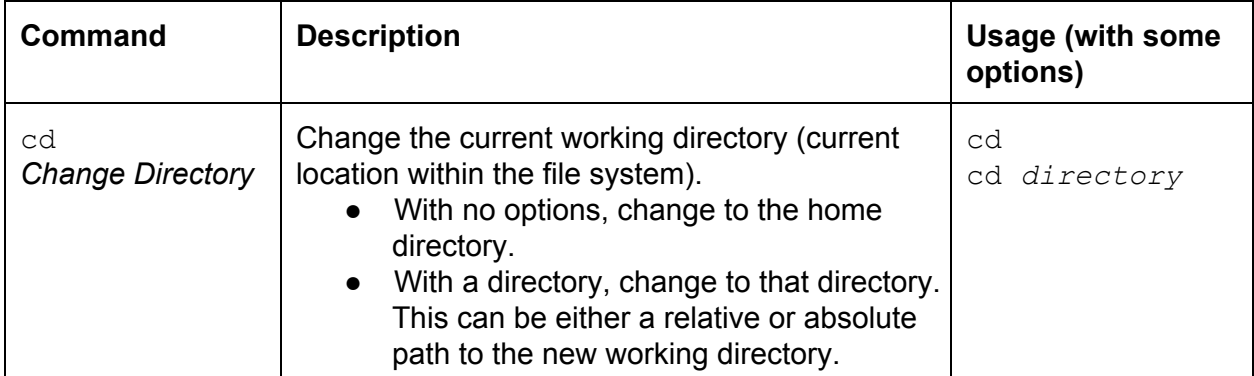

#### **Example usage**

```
[dhcphosta116:~] VisRecLab% pwd
/Users/VisRecLab
[dhcphosta116:~] VisRecLab% ls
Desktop
                                Pictures
Documents
                                Public
Downloads
                                abin
Dropbox
                                abin_old
Library
                                macosx_10.7_Intel_64.tgz
Movies
                                matlab_crash_dump.3022-1
Music
                                matlab_crash_dump.3147-1
[dhcphosta116:~] VisRecLab% cd Desktop
[dhcphosta116:~/Desktop] VisRecLab% ls
Untitled.jpg
[dhcphosta116:~/Desktop] VisRecLab% cd ../Documents
[dhcphosta116:~/Documents] VisRecLab% ls
                                                Microsoft User Data
Behzad Files
                       MATLAB
[dhcphosta116:~/Documents] VisRecLab% cd /
[dhcphosta116:/] VisRecLab% ls
Applications
                       bin
                                                opt
Library
                        cores
                                                private
Network
                        dev
                                                sbin
System
                        etc
                                                tmp
User Information
                        home
                                                usr
                        mach_kernel
Users
                                                var
Volumes
                        net
[dhcphosta116:/] VisRecLab% cd System/Library/
[dhcphosta116:/System/Library] VisRecLab% cd ~
[dhcphosta116:~] VisRecLab% pwd
/Users/VisRecLab
```
#### **Modifying the directory structure**

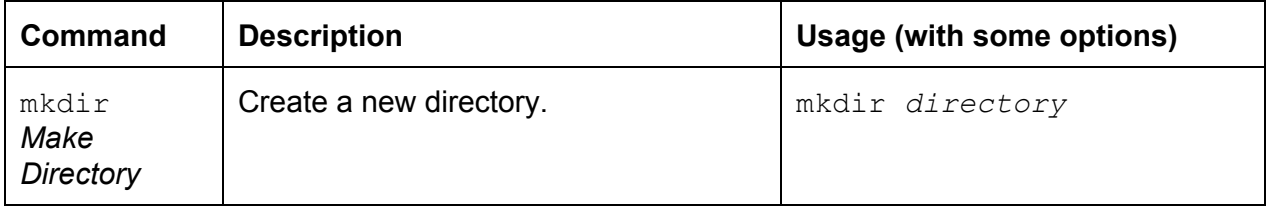

![](_page_7_Picture_342.jpeg)

**Example usage**

```
[dhcphosta116:~/Desktop] VisRecLab% ls
Untitled.jpg
             Untitled2.jpg Untitled2.tiff
[dhcphosta116:~/Desktop] VisRecLab% mkdir Images
[dhcphosta116:~/Desktop] VisRecLab% ls
               Untitled.jpg
                               Untitled2.jpg
                                                Untitled2.tiff
Images
[dhcphosta116:~/Desktop] VisRecLab% ls Images
[dhcphosta116:~/Desktop] VisRecLab% mv Untitled.jpg Images
[dhcphosta116:~/Desktop] VisRecLab% ls
Images
               Untitled2.jpg
                              Untitled2.tiff
[dhcphosta116:~/Desktop] VisRecLab% ls Images/
Untitled.jpg
[dhcphosta116:~/Desktop] VisRecLab% mv Untitled2.jpg MyImage.jpg
[dhcphosta116:~/Desktop] VisRecLab% ls
Images
               MyImage.jpg
                                Untitled2.tiff
[dhcphosta116:~/Desktop] VisRecLab% mv MyImage.jpg Images
[dhcphosta116:~/Desktop] VisRecLab% ls
Images
               Untitled2.tiff
[dhcphosta116:~/Desktop] VisRecLab% ls Images/
MyImage.jpg
               Untitled.jpg
[dhcphosta116:~/Desktop] VisRecLab% mv Images/MyImage.jpg .
[dhcphosta116:~/Desktop] VisRecLab% mv Images/Untitled.jpg .
[dhcphosta116:~/Desktop] VisRecLab% ls
Images
               MyImage.jpg
                                Untitled.jpg
                                                Untitled2.tiff
[dhcphosta116:~/Desktop] VisRecLab% ls Images/
[dhcphosta116:~/Desktop] VisRecLab% rmdir Images
[dhcphosta116:~/Desktop] VisRecLab% ls
MyImage.jpg
               Untitled.jpg
                               Untitled2.tiff
```
## **Searching for files**

When referring to files and directories, most shell commands can use special characters to form patterns. The shell will match these patterns to file and directory names. For instance, the character  $*$  in a pattern can correspond to any number of characters in a filename. So  $*$  is a pattern which matches all files in the current directory.  $A*$  is a pattern which matches all files that begin with  $A. * .t \times t$  is a pattern which matches all files in the current directory that end with . txt.

Note that the pattern must directly match the entire filename, and not simply a part of the name. For instance,  $A^*$  will match all files that begin with A but not all files which contain A.

In addition, the escape character  $\setminus$ , when used immediately before a special character, allows the shell to match this character as part of a filename. This allows the shell to match filenames containing spaces, for example.

![](_page_8_Picture_611.jpeg)

**Special characters: Unix globbing**

#### **Example usage**

```
[dhcphosta116:~/Desktop] VisRecLab% ls
My Image.jpg Untitled2.tiff Untitled3.tiff pwd_ls_2.jpg<br>MyImage.jpg Untitled3.jpg pwd_ls.jpg
[dhcphosta116:~/Desktop] VisRecLab% ls *
My Image.jpg Untitled2.tiff Untitled3.tiff pwd_ls_2.jpg<br>MyImage.jpg Untitled3.jpg pwd_ls.jpg
[dhcphosta116:~/Desktop] VisRecLab% ls *jpg
My Image.jpg MyImage.jpg Untitled3.jpg
                                                   pwd_ls.jpg
                                                                    pwd_ls_2.jpg
[dhcphosta116:~/Desktop] VisRecLab% ls *tiff
Untitled2.tiff Untitled3.tiff
[dhcphosta116:~/Desktop] VisRecLab% ls Untitled3.*
Untitled3.jpg Untitled3.tiff
[dhcphosta116:~/Desktop] VisRecLab% ls pwd_ls*.jpg
pwd_ls.jpg    pwd_ls_2.jpg
[dhcphosta116:~/Desktop] VisRecLab% ls Untitled?*
Untitled2.tiff Untitled3.jpg Untitled3.tiff
[dhcphosta116:~/Desktop] VisRecLab% ls Untitled?.tiff
Untitled2.tiff Untitled3.tiff
[dhcphosta116:~/Desktop] VisRecLab% ls My\ Image.jpg
My Image.jpg
```
#### **Searching inside files**

When searching for a piece of text or a pattern of text inside a file, the  $q_{\text{rep}}$  command is very efficient and powerful. Given a pattern, it searches inside the file (or files) line by line. Any lines that contain the pattern are then printed.

Note that it is not necessary for the entire line to match the pattern, but simply for it to contain text that matches the pattern.

grepcan use standard regular expressions (a type of pattern matching) to search. The syntax for regular expressions can be found in the manual entry for  $q_{\text{rep}}$ , and in many other accessible references (such as Wikipedia).

![](_page_9_Picture_500.jpeg)

![](_page_10_Picture_370.jpeg)

**Example usage**

What are the ingredients for the recipe?

*(find all lines that start with a number)*

```
[dhcphosta116:~/Desktop/Demo] VisRecLab% grep "^[0-9]" ApplePie.txt
1 1/2 cups lard
1 1/2 cups butter
5 cups all purpose flour
6 tbsp ice cold vodka
1 tsp sugar
1 tsp salt
1 tsp baking powder
7 firm, tart apples (MacIntosh, Sparta)
1 cup brown sugar
2 tbsp cinnamon
2 tbsp chili flakes
1 tbsp nutmeg
1 tsp ginger
1 tsp pepper
1 tsp allspice
3 cloves, ground
What are the instructions for the recipe?
```
*(find all nonempty lines that don't start with a number)*

```
[dhcphosta116:~/Desktop/Demo] VisRecLab% grep "^[^0-9]" ApplePie.txt
Crust
Filling
Coarsely mix flour, lard, white sugar, salt and baking powder, adding vodka
slowly as needed into the batter
Press half of dough into 9" pie plate
Core and slice apples, mix souces and brown sugar into slices, covering
evenly.
Lay apples into pie plate.
Roll out top crust and lay over pie plate.
With a fork, poke 3 holes into top of crust
Bake at 400 degrees.
Serve with sharp cheddar cheese and a scoop of caramel ribbon ice cream.
Enjoy!
```
How many ingredients are there?

*(find the number of lines that start with a number)*

```
[dhcphosta116:~/Desktop/Demo] VisRecLab% grep -c "^[0-9]" ApplePie.txt
16
```
### **Files and text editing**

Some programs do not have a graphical user interface, but instead, run in the shell (possibly with a text user interface). One advantage of working with these programs is speed: not only do they run more quickly without having to support a graphical interface, but they are faster for users because they do not require the mouse or touchpad.

There are numerous text editors used with the command line, including vi/Vim, Emacs, and nano. One advantage of these editors that they allow users to quickly create and edit plain-text files, which are used for programming (including Unix scripting) and by the Unix operating system, among other things.

The editor that we will show here is nano:

- To open nano (and create a new, unnamed file), the command is nano.
- To open nano and create a new, named file, the command is nano *new\_filename*.
- To open an existing file in nano, the command is nano *filename*.

![](_page_11_Picture_383.jpeg)

● Most "special functions" (eg. cutting, pasting) are a combination of the Ctrl key and a character.

○ For instance, to save a file (*WriteOut*), hold down the Ctrl key and press O.

• Some commonly-used special functions are listed at the bottom of the screen. For a complete list of special functions and for more specific information about nano, see the nano documentation: http://www.nano-editor.org/dist/v2.2/nano.html

## Section 2: Combining Unix commands

## **Standard streams (input/output)**

Each shell has three standard streams (communication channels): standard input, standard output, and standard error. Every program that the shell runs uses these streams unless otherwise specified. Standard input is usually the keyboard; standard output and standard error are usually the shell/command-line. This means that, by default, programs receive input through the keyboard, print output to the shell, and print error messages to the shell.

However, it is often useful to redirect these streams. For instance, rather than having the output of a program printed to the shell, it can be redirected so that it is written to a file. To redirect a stream for a program, type the command for the program and then the way in which you want it to be redirected.

![](_page_12_Picture_500.jpeg)

 $>$  redirects the output to a new file. If this file already exists, it is overwritten.

 $\gg$  appends the output to an already-existing file.

 $\geq$  and  $\geq$  have the same function, but redirect the standard error in addition to the output.

**Example usage**

```
[dhcphosta116:~/Desktop/Demo] VisRecLab% ls -l
total 3680
-rw-r--r--@ 1 VisRecLab staff 756 9 Jul 14:42 ApplePie.txt<br>-rw-r--r-- 1 VisRecLab staff 117 17 Jul 17:04 FileContents.txt<br>-rw-r--r--@ 1 VisRecLab staff 433 2 Jul 15:41 KeyLimePie.txt<br>-rw-r--r--@ 1 VisRecLab staff 66 24 Jun
-rwxrwxrwx@ 1 VisRecLab staff 1861781 30 Apr 15:01 utcrst_stacked_655.jpg
[dhcphosta116:~/Desktop/Demo] VisRecLab% ls -l > Contents0fDemo.txt
[dhcphosta116:~/Desktop/Demo] VisRecLab% cat ContentsOfDemo.txt
total 3680
-rw-r--r--@ 1 VisRecLab staff 756 9 Jul 14:42 ApplePie.txt<br>
-rw-r--r--@ 1 VisRecLab staff 0 17 Jul 17:07 Contents0fDemo.txt<br>
-rw-r--r--@ 1 VisRecLab staff 117 17 Jul 17:04 FileContents.txt<br>
-rw-r--r--@ 1 VisRecLab staff 433 2 Jul
-rwxrwxrwx@ 1 VisRecLab staff 1861781 30 Apr 15:01 utcrst_stacked_655.jpg
[dhcphosta116:~/Desktop/Demo] VisRecLab% wc * >> ContentsOfDemo.txt
[dhcphosta116:~/Desktop/Demo] VisRecLab% cat ContentsOfDemo.txt
total 3680
-rw-r--r--@ 1 VisRecLab staff 756 9 Jul 14:42 ApplePie.txt<br>-rw-r--r-- 1 VisRecLab staff 0 17 Jul 17:07 ContentsOfDemo.txt
```

```
-rw-r--r-- 1 VisRecLab staff 117 17 Jul 17:04 FileContents.txt<br>-rw-r--r--@ 1 VisRecLab staff 433 2 Jul 15:41 KeyLimePie.txt<br>-rw-r--r--@ 1 VisRecLab staff 66 24 Jun 13:31 ThisIsAFile.txt<br>-rwxrwxrwx@ 1 VisRecLab staff 848 9 
-rwxrwxrwx@ 1 VisRecLab staff 1861781 30 Apr 15:01 utcrst_stacked_655.jpg
       39 143 756 ApplePie.txt<br>8 65 503 ContentsOfDemo.txt
               65
              19<br>117 FileContents.txt<br>79 433 KeyLimePie.txt
        \overline{2}21
              12
                        66 ThisIsAFile.txt
       \mathbf{1}147 848 demoscript.script
       27
    4077 34640 1861781 utcrst_stacked_655.jpg
    4175 35105 1864504 total
[dhcphosta116:~/Desktop/Demo] VisRecLab% cat ThisIsAFile.txt
This is a text file. It contains all these fancy text characters!
[dhcphosta116:~/Desktop/Demo] VisRecLab% cat ThisIsAFile.txt > FileContents.txt
[dhcphosta116:~/Desktop/Demo] VisRecLab% cat FileContents.txt
This is a text file. It contains all these fancy text characters!
[dhcphosta116:~/Desktop/Demo] VisRecLab% cat ThisIsNotAFile.txt >> FileContents.txt
cat: ThisIsNotAFile.txt: No such file or directory
[dhcphosta116:~/Desktop/Demo] VisRecLab% cat FileContents.txt
This is a text file. It contains all these fancy text characters!
[dhcphosta116:~/Desktop/Demo] VisRecLab% cat ThisIsNotAFile.txt >>& FileContents.txt
[dhcphosta116:~/Desktop/Demo] VisRecLab% cat FileContents.txt
This is a text file. It contains all these fancy text characters!
cat: ThisIsNotAFile.txt: No such file or directory
```
#### **Pipes**

Another useful feature of shells are pipes. Pipes allow the piping of different shell commands by connecting the output stream of one command to the input stream of another command. Pipes are created by putting a bar  $\vert$  between two commands. The output of the first command will then be sent to the second command as input. For example, the pipeline  $\text{ls } -1 + \text{wc } -1$ counts the number of lines produced by  $ls -1$ .

One common, simple pipeline is piping the lengthy output of a command to a text editor, so that it can be viewed more easily (particularly if the output is long enough that it will not fit in one screen). For example,  $ls \mid l\text{ess}$  is useful in a directory with a large number of files.

Pipes can be used to connect multiple commands sequentially. For example, the pipeline 1s  $-1$  | tail  $-n$  10 | sort displays a sorted list of the last 10 lines of output of  $ls$  -1.

Pipes can also be used to connect both the output stream and error stream of one command, simultaneously, to the input stream of another, by using  $|\&$  instead of just  $|\cdot$ .

## Section 3: Unix scripting

### **Introduction**

A shell script is a plain-text file that contains a series of shell commands. When this file is executed/run, the commands are run in sequence.

The purposes of creating a shell script include:

- It allows a sequence of commands to be automated. Rather than the user having to type in each command, wait for it to finish running, and then type the next command, as soon as the script is executed, all the commands will be run without the user having to do anything (unless the script is designed to request input from the user).
- It allows a sequence of commands to be saved and re-used. If a sequence of commands is going to be run more than once, it can be saved in a script and subsequently, run easily. This saves the user time and effort, prevents mistakes from occurring when attempting to run a sequence of commands again, and allows different users to share a sequence of commands if they want to perform similar tasks.
- It allows the user to control the order in which commands are run (the "control flow" of the script).

Scripts can contain control flow tools such as loops, which allow a command to be easily run multiple times, and conditionals, which allow different commands to be run in different situations.

## **Executing a script**

Three ways of running a script:

1. *shell script\_name*

Type the name of the shell which will be used to run the script (here,  $tcsh$ ) followed by the name of the script file.

- 2. source *script\_name* The source command runs the script in script name within the current shell.
- 3. *script\_name*

Type the name of the script, either as part of an absolute path or relative path. The relative path to a script in the current working directory is ./*script\_name*. When running a script using this method, the first line of the script file should be exactly #! shell which specifies the shell that will be used to run the script. Here, the first line would be #!/bin/tcsh

With this method, the script file must also be an executable file (that is, you must have permission to execute it). If it is not, the command chmod u+x *script\_name*gives the owner (usually the creator) of the file permission to execute it.

### **Variables**

Variables are labels that are used to refer to values. For example, if the variable  $x$  is defined to refer to the value "my string", then each time x is used within the script, "my string" will be substituted.

Variables are useful as short forms when reusing values, since the variable name may be simpler, shorter, and/or more descriptive than the value itself.

And if the value is ever changed, it is not necessary to change it each time it is used in the script, since it is always referred to the same way, by the variable name.

They are also useful to indicate where a value will be used in the script without knowing in advance what the value is. For instance, if a script expects the user to give it input when it is run, then the input information can be referred to by a variable, despite not knowing its value.

The syntax for creating/defining a variable that holds "words" (i.e. a string) is

set *variable\_name*=*string*.

string can contain numbers, strings, commands, glob characters, other variable names, etc. For example, set  $x=he11$  creates a variable x which refers to the string "hello".

The syntax for creating a variable that holds an integer value is  $@$  variable name=value. value can be a single integer, or it can be an arithmetic expression (discussed below). For example,  $\mathfrak{g}_{\mathbb{R}} = 3$  creates a variable x with refers to the number 3.

When referring to a variable after it has already been created, the name of the variable must be preceded by a dollar sign  $\varsigma$ . This tells the shell to substitute the value of the variable where its name is used.

For example, a script containing set file name=MyFile.txt cat \$file\_name runs the command cat MyFile.txt.

**Array variables**

Variables can also be created that hold a list of values, rather than just one. These are called "arrays". The syntax for this is set *array\_name*=( *value1* [...] ).

For example, set  $x=($  hello 10 4) creates a variable x which refers to a list. The first element in this list is the string "hello"; the second element is 10; and the third element is 4.

To refer to individual elements of an array, the syntax is *array\_name*[*index\_number*]. The index of the first element is  $1$ , the second is  $2$ , etc.

For example, set  $x[2]=15$  changes the value of the second element of the array x to 15.

## **Input: Command line arguments**

## \$1, \$2, \$3, …, \${10}, \${11}, …, \$#

In addition to variables that the user can create within the script, there are variables that already created when the script runs, called command line arguments. These are the inputs given to a program as part of the command to run it, separated by spaces.

For example, the command  $\text{ls}$  has no command line arguments, but  $\text{ls}$  MyFile has one, and  $ls$  -1 MyFile has two. As in the case of  $ls$ , these arguments may be optional, while other programs such as  $rm$  mmay require them.

The command line arguments are variables  $1, 2, \ldots$ , up to a very large number, where 1 is the first argument, 2 is the second, etc.. They are then referred to as  $$1, $2, ...$ For example, if the script add contains

```
@ sum = $1 + $2echo The sum is $sum.
and is run with the command add 3 4, it will print The sum is 7.
```
The total number of command line arguments given to the program is held by the variable  $\#$ , referred to as  $$*.$ 

## **Exit status**

### \$?

In addition to an output and any errors, most programs also have an exit status. This is a number that indicates whether the program ran successfully. If there was an error, for instance, or if the program terminated early, this may mean that the program was not successful. Usually, an exit status of 0 means that the program succeeded, while an exit status greater than 0 means that it failed.

The exit status of a program is not printed. However, the exit status of the most recently run program is held by the variable ?, referred to as \$?.

For example, the script

```
rm MyFile
if ( $? ) then
  echo Failure
else
  echo Success
endif
prints "Success" if rm MyFile ran successfully, or "Failure" if rm MyFile failed.
```
To exit a script and specify an exit status, the syntax is exit[*exit\_status*]. For example, to exit the script and indicate that there was an error that caused it to fail, use exit[1].

## **Shell arithmetic**

The shell can perform basic arithmetic operations including addition  $(+)$ , subtraction  $(-)$ , multiplication ( $\star$ ), division (/), increment by one (++), and decrement by one (--). When performing these operations, the operands must be integer values, and if the result is assigned to a variable, it must be a numerical variable.

For example,  $\mathfrak{g}$  x = 354 - 128 + 52  $\star$  5 / 3 assigns the integer value 174 to x.

Note that there must be space between each operator and operand in the arithmetic expression.

## **Control flow: if-statement**

```
if (condition) then
  actions
else if (condition2) then
  actions2
else
  actions3
endif
```
If-statements are a type of control flow structure that selects between several different actions depending on whether some condition is true or false.

The most basic type of if-statement has only one block:

```
if (condition) then
  actions
```
#### endif

This tells the program to check whether the condition is true, and if so, to perform the actions inside the block. If it is not true, these actions are ignored.

You can also add a block that tells the program to ignore these actions if the condition is not true, and instead perform alternative actions:

```
if (condition) then
  actions
else
  alternative_actions
endif
```
If the condition *is* true, however, the alternative actions inside the else-block are ignored.

![](_page_17_Figure_16.jpeg)

Lastly, you can add any number of blocks with alternative conditions and alternative actions:

```
if (condition) then
  actions
else if (alternative_condition) then
  alternative_actions
else if (other_alternative_condition) then
  other_alternative_actions
...
else
  final_alternative_actions
endif
```
If the first condition is true, the actions inside the first block are performed and everything else is ignored. If it is not true, the condition inside the first else if-block is checked; if that condition is true, the actions inside that block are performed and everything else is ignored. If that condition is false, the condition inside the next else if-block is checked, etc. Finally, if none of the conditions are true, the actions inside the else-block are performed.

Note that the else and endifmust appear at the beginning of input lines; the first if must appear alone on its input line.

#### **Conditions**

One way to create a condition is to use an operator that evaluates to true or false, such as a comparison or file inquiry operator.

For example, the script

```
if ( $user == "elvis" ) then
  echo 'the king lives'
endif
```
checks whether the variable user holds a value that is equal to the string "elvis".

![](_page_18_Picture_618.jpeg)

#### Comparison operators

Form: operand1 operator operand2

#### Some file inquiry operators

Form: -operator file

![](_page_19_Picture_538.jpeg)

Another way to create a condition is to use the fact that the shell treats 0 as false and any other numerical value as true.

For example, the script

```
if ( $# ) then
  echo Error: insufficient arguments.
endif
```
checks whether the user has given no commandline arguments.

This is particularly useful for deciding which action to take depending on whether a command ran successfully or not, since the exit status of a command is a number that can be used in a condition.

For example, the script (from above)

```
rm MyFile
if ( $? ) then
 echo Failure
else
 echo Success
endif
```
prints "Success" if rm MyFile ran successfully (has an exit status of 0), or "Failure" if rm MyFile failed (has an exit status of 1).

Finally, multiple conditions can be combined into one larger condition using and (&&) and or (||). ( condition1 && condition2 )forms one larger condition that is only true if both condition1*and* condition2are true.

( condition1 || condition2 ) forms one larger condition that is true if either condition1 or condition2 is true.

## **Control flow: foreach loop**

```
foreach index ( array )
  actions
end
```
foreach loops are a type of control flow structure that allows the user to repeat (loop) a sequence of actions for each element in a list/array. Specifically, this loop successively sets the variable  $index$  to each element in array, and then the actions in this block are performed each time.

![](_page_20_Figure_5.jpeg)

#### For example, the script

```
foreach value ( 1 2 3 four eight 11 )
  echo the current value is $value
end
```
sets the variable value to be each element in the array successively, and then prints the current value of value. It loops six times, and its output is:

```
the current value is 1
the current value is 2
the current value is 3
the current value is four
the current value is eight
the current value is 11
```
Consider that the array doesn't need to be defined in the foreach loop.

```
For example, in this script
```

```
set my files = *foreach file ( $my_files )
  echo $file is in this directory
end
```
my files is an array that has already been defined and is then looped over.

Finally, loops can be made more sophisticated using the continue and  $\text{break}$  commands: rather than simply looping through all the elements in the array and performing the same actions for each, continue causes the loop to continue to the next element in the array without any further actions for the current element, while  $\text{break}$  forces the loop to end without any further actions at all.

#### For example, the script

```
foreach arg ( $* )if (! -s \$arg ) then
     continue
  endif
  sort $arg >> sortedFiles.txt
end
```
loops through all the commandline arguments to the script  $(\frac{1}{2})$ . For each argument, the script checks whether it is the name of a file that exists and is a nonzero size. If not, then the script continues to the next commandline argument (i.e., skips the rest of the lines in the foreach block). If it is, then the script sorts the lines of the file and appends the result to sortedFiles.txt.

## **Control flow: while loop**

```
while ( condition )
  actions
end
                                                                      true
while loops are another type of looping
                                                    condition
                                                                                 actions
control flow structure. Unlike foreach loops,
while loops are not defined to loop a fixed
number of times.
                                                         false
Instead, the while loop checks a condition,
and if the condition is true, it performs a
```
series of actions. Once these actions have been performed, it checks the condition again. If the condition remains true, the actions in the while-block are performed again. This is repeated indefinitely until the condition becomes false.

As with foreach loops, break and [continue](http://www.google.com/url?q=http%3A%2F%2Fwww.kitebird.com%2Fcsh-tcsh-book%2Ftcsh.html%2FBuiltin_commands.html%23continue&sa=D&sntz=1&usg=AFQjCNGPByRscswT8wezCRya69i2C4nJmQ) may be used to terminate or continue the loop.

#### For example, the script

```
set value = $1set fact = 1while ($value > 0)
  @ fact = $fact * $value
  & value - = 1end
echo $1 factorial is $fact
```
calculates the factorial of a number given as a commandline argument, by multiplying that value by itself less 1, which is then multiplied by itself less 2, etc.

This is a task well-suited to a while loop because the number of times that the multiplication and subtraction are performed depends on the number given as input - that is, when writing the script, we don't know how many times we will need to loop. But we know at what point we should stop the multiplication, which becomes our condition.

![](_page_22_Picture_627.jpeg)

![](_page_22_Picture_628.jpeg)

![](_page_23_Picture_669.jpeg)

![](_page_24_Picture_766.jpeg)

![](_page_25_Picture_407.jpeg)

## Practice Exercises

*Adapted from Alan J. Rosenthal's CSCB09 tutorials [http://mathlab.utsc.utoronto.ca/courses/cscb09w14/tut/](http://www.google.com/url?q=http%3A%2F%2Fmathlab.utsc.utoronto.ca%2Fcourses%2Fcscb09w14%2Ftut%2F&sa=D&sntz=1&usg=AFQjCNFrFUlv71gLf-qZGcOmMorUbSWm9Q) & Bianca Shroeder's CSCB09 labs [http://www.cs.toronto.edu/~bianca/cscb09w13/posted\\_labs/](http://www.google.com/url?q=http%3A%2F%2Fwww.cs.toronto.edu%2F~bianca%2Fcscb09w13%2Fposted_labs%2F&sa=D&sntz=1&usg=AFQjCNF21QKWWq4YeSsIZYHoOOjmY2gPdQ)*

## **Basic Unix commands**

Write a Unix command to produce this output:

- 1. The number of lines in /etc/passwd. (The file "/etc/passwd" lists all user accounts on the system, one per line.)
- 2. The count of how many users have an 'e' in their user information somewhere (anywhere in their line in /etc/passwd).
- 3. The contents of the file named:  $&@\$\%^*$
- 4. The alphabetically-first three lines in the file "abcdef".
- 5. All file names in the current directory which contain a 'b'.
- 6. All lines of the file "abcdef" in the current directory which contain a capital 'E'.

## **Searching for files**

Write a "glob" expression which matches all filenames in the current directory with the following properties:

- 1. filenames beginning with an 'a'
- 2. filenames ending with a 'c'
- 3. filenames containing at least one 'x', anywhere in the filename
- 4. filenames containing one or more digits, anywhere in the file name
- 5. filenames which end with a dot and then exactly three further characters
- 6. Given the following directory contents:

```
a.c abcdef b.c b.x bac
```
For a given triple below, write a glob expression which matches those three file names and not the other two. (Note that one of these is impossible)

- $\bullet$  a.c, b.c, and  $b.x$
- a.c, b.c, and bac
- $\bullet$  b.c, b.x, and bac
- a.c, abcdef, and b.c
- $\bullet$  a.c, abcdef, and b.x

## **Unix pipes**

The file "hockey stats.txt" contains 6 columns separated by a single space: (in order) first name of the player, last name, team, position, games played, and total goals.

Create a pipe to perform this task/answer this question based on "hockey stats.txt":

- 1. Print out the names of all players sorted alphabetically by first name.
- 2. How many Toronto players are among the top 10 scorers?
- 3. Print only lines 10-20 of the file.
- 4. What is the position of the player with the largest number of games played?
- 5. How many different teams have players that are listed in the file?

### **Unix scripting**

Write a Unix script to perform this task:

- 1. Print the message "Hello world".
- 2. Add three to the number in the variable 'x' and print the sum.
- 3. Print the file "file1", or give an appropriate error message if it doesn't exist (hint: a command to print the file won't succeed if it doesn't exist).
- 4. Run the foo command. If it succeeds, also run bar. (Otherwise, we're done.)
- 5. For an existing variable 'x', compute  $x^2 + 3x + 4$ .
- 6. Get two integers from the command line (as inputs to the program) and add them.
- 7. Use a for-each loop to print the following four things: the value of the environmental PATH variable, the number of commandline arguments passed to your script, the path to your home directory and the output of the command pwd.
- 8. Use a for-each loop that loops over the commandline arguments passed to your script and outputs the number of characters in each of the command line arguments. (Hint: you can use a pipe and the  $wc$  command.)